# **VASCO NOVICE JANUAR 2024**

#### Zakonske novosti

- **1. S 1. januarjem 2024 se bo prispevek za dopolnilno zdravstveno zavarovanje obračunaval pri plači.** Po novem se imenuje Obvezni zdravstveni prispevek in se prvič obračuna pri plači za mesec Januar 2024, izplačana februarja 2024. **Vsa potrebna navodila na to temo bomo objavili konec januarja na naši spletni strani.**
- 2. ZZZS z novim letom uvaja **elektronsko Potrdilo o darovanju krvi (ePODK).** Prevzem ePODK se izvaja istočasno kot eBol v meniju S.B. Predpogoj je modul Dokumentni sistem. Verzija programa Plač mora biti 11.12.2023 ali novejša.
- **3.** Ajpes je v dogovoru s Statističnim uradom RS podaljšal obdobje vzporednega poročanja podatkov o plačah, na REK-O obrazcih in obrazcih ZAP/M. **Zadnje poročanje podatkov na Ajpes je predvideno v aprilu 2024 (podatki za mesec marec 2024).**
- 4. Program **Napoved bo do sredine januarja deležen aktualnih popravkov** na podlagi Pravilnika o spremembah in dopolnitvah Pravilnika o davčnem obračunu akontacije dohodnine in dohodnine od dohodka iz dejavnosti ter Pravilnika o spremembah in dopolnitvah Pravilnika o davčnem obračunu davka od dohodkov pravnih oseb (Uradni list 130/2023, 21.12.2023).

## Zaključek leta v programu Fakturiranje

#### **Prosimo, da zaključka leta 2023 NE delate v JANUARJU.**

Zaključevanje let programa Fakturiranje (Faw) in Fakturiranje Lite (FawLT) priporočamo (in bo tudi obvezno) med **15.2.2024 in 31.3.2024**, medtem ko zaključevanje leta v programu FawS - program za pisanje storitvenih računov **NI POTREBNO!** Glavni razlog, da se zaključek leta v Fakturiranju ne priporoča že v prvem mesecu novega leta je vnašanje listin za nazaj, knjiženje plačil, čakanje na listine dobaviteljev, usklajevanje inventur, ipd.

Program brez posebnosti nadaljuje delo po 1.1.2024 in ko boste uredili vse potrebno za leto 2023, boste pognali zaključek leta. Navodila za zaključek bomo objavili v **februarskih** novicah.

## Številčenje dokumentov v novem letu 2024 (Faw/LT/S/Mini, Vasco.web in eFa)

V aplikaciji **FAW/FAWLT/FAWS/FAW Mini** vas bo program ob prvem vstopu v letu 2024 vprašal, če lahko prestavi leto na 2024. V primeru, da želite nadaljevati z delom in številčenjem v letu 2024, vprašanje le potrdite, program bo letnico spremenil sam in začel številčiti dokumente od začetka. To velja tudi za tiste stranke, ki imate nastavljeno posebno številčenje. V primeru, da želite še serijsko vnašati dokumente za leto 2023, vprašanja ne potrdite in program bo normalno številčil naprej v letu 2023. Ko zaključite in potrebujete prestaviti leto na 2024, to storite v meniju 6.6.2, parameter 50. Trenutno leto.

Preko menija 6.6.5 je omogočena tudi individualna nastavitev leta na postaji. S tem želimo pomagati vsem uporabnikom, ki boste ob prelomu leta 2023/24 vnašali dokumente za naslednje ali prejšnje leto in hkrati ne želite motiti ostalih uporabnikov programa. Nastavitev leta bo aktivna do izhoda iz programa in se bo avtomatsko postavila nazaj na aktualno leto ob ponovni prijavi v program.

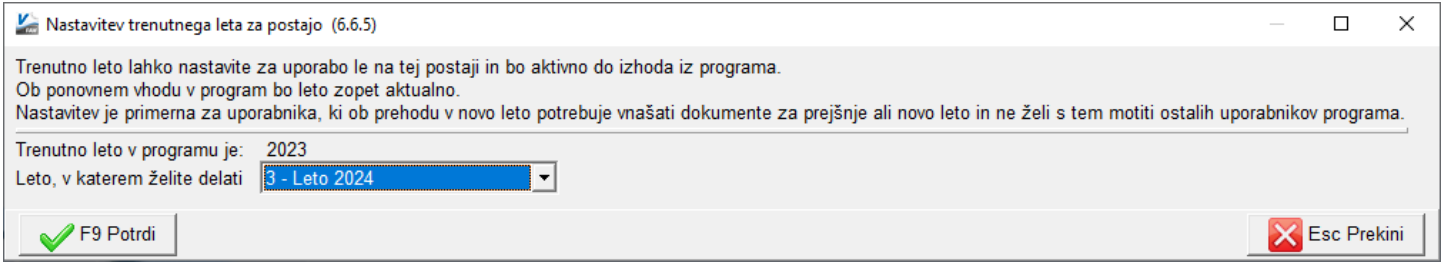

#### **Če imate vklopljeno davčno blagajno:**

Program bo ob prvem zagonu v letu 2024 to zaznal in vprašal, če lahko postavi leto na 2024. Vprašanje je namenjeno le za velike dokumente, t.i. veleprodajne račune, saj paragonskih blokov za nazaj ni mogoče vnašati. V primeru, da želite nadaljevati z delom v letu 2024, vprašanje le potrdite, program bo začel FURS številčenje od začetka in normalno lahko nadaljujete tako s paragonskimi bloki kot velikimi računi. V primeru, da želite še serijsko vnašati dokumente za leto 2023, vprašanja ne potrdite in program bo normalno interno številčil naprej v letu 2023 (FURS številčenje se kljub temu številči v letu 2024, saj mora biti zaporedno in aktualno). Ko zaključite, pojdite v meni 6.6.2 in na parametru »Trenutno leto« spremenite letnico na 2024.

#### **Dodatno opozorilo za vse z vklopljeno davčno blagajno v Fakturiranju:**

Paragonskih blokov za nazaj ni mogoče delati, še vedno pa je mogoče delati za nazaj ostale dokumente. V primeru, da imate za vnesti račune iz vezane knjige še iz leta 2023, boste to lahko storili v meniju 2.4.R, prej pa prestavite "Trenutno leto" na 2023. Ker je vklopljena davčna blagajna boste opazili, da na velikih računih program sedaj pokaže polje "datum računa" in "ura", ki ju ne morete spreminjati, ter polje "Datum za DDV" (bivši datum računa). Datum za DDV je podatek, ki se mora ujemati s tekočim letom (2023 ali 2024) in vpliva tudi na obračunsko obdobje ob prenosu v GKW. Datum izstavitve računa (za FURS) pa vzame iz strežnika in ga prikaže v polju datum računa.

V praksi to pomeni, da boste v začetku januarja (primer 4.1.2024) recimo pustili vklopljeno letnico 2023, ker želite vnesti še nekaj dokumentov za nazaj. Program bo interno številčenje nadaljeval v letu 2023. Pri izdelavi računa bo datum računa 4.1.2024, datum za ddv (obračunsko obdobje) pa december 2023. Točen datum računa in ura se zapiše šele ob tisku dokumenta.

#### **Vasco.web, če davčne blagajne ne uporabljate:**

V meniju 5.4.1 na drugem zavihku prestavite leto na 2024.

Tudi v primeru, da dokumente številčite že po novem, lahko brez težav še vedno vnašate dokumente s starim številčenjem, samo številko morate ročno pretipkati. Lahko pa v meniju 8.P.3. (nastavitve za Prejete Fakture) na zavihku 2. Parametri programa prestavite parameter 52. Trenutno leto. V meniju 5.4.1 (nastavitve za Izdane Fakture) na zavihku Razno, pa parameter 1. Trenutno leto.

#### **Vasco.web, če imate davčno blagajno vklopljeno:**

Če ste se po naših navodilih odločili davčno blagajno vklopiti, potem boste opazili, da na računih program sedaj pokaže polje "datum računa" in "ura", ki ju ne morete spreminjati, ter polje "Datum za DDV" (bivši datum računa). Datum za DDV je podatek, ki se mora ujemati s tekočim letom (2023 ali 2024) in vpliva tudi na obračunsko obdobje ob prenosu v GKW. Datum izstavitve računa (za FURS) pa vzame iz strežnika in ga prikaže v polju datum računa.

V praksi to pomeni, da boste v začetku januarja (primer 4.1.2024) recimo želeli vnesti račun za leto 2023. Ob vnosu računa boste številko pretipkali v XXX.2023. Program bo interno številčenje nadaljeval v letu 2023. Pri izdelavi računa bo datum računa 4.1.2024, datum za ddv (obračunsko obdobje) pa december 2023. Točen datum računa in ura se zapiše šele ob tisku dokumenta.

#### **Prehod leta na 2024 v programu eFa:**

Program eFa bo ob prvem zagonu v letu 2024 sam zaznal, da smo v novemu letu. Ponudil bo obvestilo, da sam prestavi nastavitev leta na 2024 v parametrih programa.

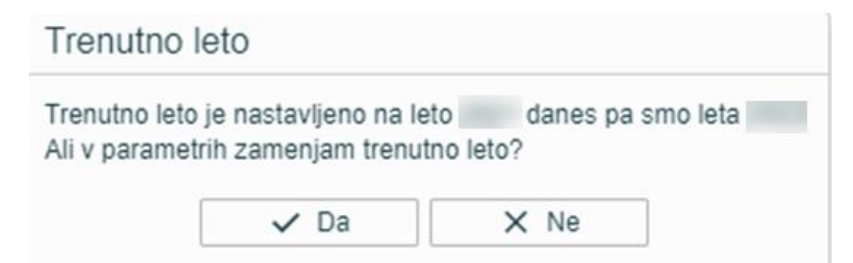

Če obvestilo potrdite, bo številčenje zopet teklo od začetka v letu 2024. V primeru, da obvestila ne potrdite, ker želite še nekaj časa delati v letu 2023, lahko leto kasneje prestavite na 2024 v meniju 9. Nastavitve, 1. parametri, polje »Trenutno leto«.

Za uporabnike, ki imajo vključeno FURS davčno potrjevanje, bo neglede na izbiro leta FURS številčenje teklo zopet od začetka kot to zahteva zakon.

## Številčenje dokumentov v novem letu 2024

V nadaljevanju vam za večino aplikacij, katere vsebujejo številčenje dokumentov podajamo informacijo, kateri parameter korigirati, da se bo štetje novih dokumentov začelo z 1.2024. **Večina aplikacij samodejno zazna novo koledarsko leto in vam ponastavi parameter Trenutno leto in številčenje.**

V aplikaciji **KPW** imate meni 6. 2., zavihek 2. Parametri programa in parameter 1. Trenutno leto.

V aplikaciji **TKW** je parameter v menuju 6.1. in sicer 15. parameter. Se pa številčenje novih dokumentov uredi tako, da prvemu dokumentu enostavno pretipkate številko.

V aplikaciji **MKW** imate meni 6. 1., nato zavihek 2. Parametri programa in parameter 1. Trenutno leto.

V aplikaciji **PNW** enostavno prvi potni nalog v letu 2024 pretipkate na številko 1.2024 oziroma bo program številčil samodejno glede na datum naloga

. Enak postopek velja tudi za aplikacijo **KPFW/KPFWLT**, za ročni poseg pa najdete parameter Trenutno leto v meniju 6.1. na zavihku 2. Parametri programa, parameter 52. Trenutno leto. **V meniju 1.1. Prejete fakture, na vnosu novega dokumenta preko gumba »F1 svetuj«, izberete za katero leto naj vam program ponudi zaporedno številko, ali tekoče ali preteklo leto.**

**Večina eRačunov se vpisuje ročno** (govorimo o povezovanju eRačuna preko gumba »F12« oz. če je vklopljena Likvidacija).

**Pri avtomatskem knjiženju** se »leto« definira glede na »datum opravljene storitve«. V kolikor so računi za staro in novo leto in na staro leto še ni vpisana blokada (meni 6.C), vam v predpregledu ponudi **»Med dokumenti so fakture z različnim letom. Izberite, kako naj fakture številčim:**

**-stare s starim letom, nove z novim**

**-vse številčim z novim letom«**

Enaka funkcionalnost je tudi v aplikaciji **BLAW**, sicer pa je parameter Trenutno leto v meniju 6.1. na zavihku Razno, parameter 4. Trenutno leto.

## Obračun spremenjenega odbitnega deleža DDV-ja za prejete fakture (Gkw)

Vsem uporabnikom Glavne knjige, ki imajo obračun DDV-ja za prejete fakture evidentiran po odbitnem deležu in morajo po ugotovitvi dejanskega odbitnega deleža za preteklo leto, narediti popravek knjig prejetih faktur in tudi knjižb za preteklo leto, sta na voljo menuja 3.4.C.1 in 3.4.C.2 **Medtem ko evidenco davčne knjige za popravek prejetih faktur iz naslova popravka odbitnega deleža, vnesite ročno v meniju 3.4.9.** Pri vnosu v davčno evidenco označite tudi kljukico »Vnaša se samo DDV«.

Druga možnost je, da na podlagi izpisa Knjige spremenjenega odbitnega deleža v meniju 3.4.C.1, ročno izračunate popravek zneska vstopnega DDV-ja, samo sumarno. Nato naredite ročno temeljnico v meniju 1.1 in sicer na kontu DDV-ja ter protikontu, spet samo sumarno. Predhodno morate konto DDV-ja v kontnem planu označiti za evidenco Knjige prejetih faktur, da boste na knjižbi lahko odprli zavihek DDV in vpisali tudi davčno evidenco. Ob samem knjiženju oziroma vnosu podatkov na zavihek DDV morate OBVEZNO vklopiti kljukico »Vnaša se samo DDV«, ker morate v Knjigi prejetih faktur evidentirati samo popravek vstopnega DDV-ja in ne tudi osnove. Ne pozabite pa na korekcije morebitnih nabav na razredu 0, torej nabav Osnovnih sredstev.

V primeru, da boste temeljnico generirali avtomatsko s pomočjo menija 3.4.C.2, **morate kljub temu sami vpisati še podatke v davčno evidenco**, ker program naredi knjižbe, ne pa popravka DDV-ja znotraj davčnih knjig. Še kratka razlaga polj v meniju 3.4.C.2

- 1. »Od/do datuma prejema«; najbolj verjetno 01.01.2023 do 31.12.2023
- 2. »Katera knjiga«; opcija 0 pomeni za vse knjige, lahko delate izpise za posamezne knjige
- 3. »Stari % neobdavčene dejavnosti«; **zadnji uporabljen procent, prepisan iz parametrov**. Ni pomembo če ste tekom leta uporabili več kot en procent ali imate morda procente različne glede na posamezne davčne knjige. Program bo ob preračunu upošteval dejansko knjižene procente na posameznih knjižbah.
- 4. »Novi % neobdavčene dejavnosti«; novo ugotovljeni procent za preteklo leto oz. več njih če vodite različne procente za posamezne davčne knjige
- 5. »Konti, na katerih je poknjižen DDV (lahko sintetični)«; **174** za **JS** oziroma **160** za **gospodarstvo**
- 6. »Konti, na katerih se ne sme nič spremeniti«; vpišete konte, kjer ne želite da se zgodijo kakršnekoli korekcije knjižb zaradi spremenjenega odbitnega deleža, **to so 220, 221,100, 231** za **JS** oziroma **260** za **gospodarstvo**
- 7. »Konto R4 na katerega se poknjiži popravek otvoritve«; podatek ni obvezen, se pa sicer vpiše konto R4 kamor naj se zgodijo knjižbe popravkov zaradi spremenjenega odbitnega deleža tistih knjižb DDV-ja, ki izhajajo iz datuma prejema januar 2023, bilančno pa so bili zavedeni v letu 2022 in ti konti sedaj niso vidni v bilanci 2023
- 8. »Prikažem razlike po SM«;
- 9. »Izjeme (seznam dokumentov)«; možnost vpisa dokumentov, za katere naj korekcija odbitnega deleža ne velja
- 10. »Naredim temeljnico«; opcijsko
- 11. »Izhod«; kam naj prikaže razlike

V primeru **avtomatske temeljnice bodite pozorni** na vpis konta opisanega pod točko sedem oziroma boste te popravke potem ročno dodali v temeljnico v meniju 1.1. **Poleg tega nikakor ne pozabite na vpis popravka vstopnega DDV v davčno evidenco.**

**Nov, spremenjen procent neobdavčene dejavnosti** za aktivno leto v program **GKW** vpišete **v meniju 7.1, zavihek 8. Konti za DDV, parameter 46. Procent neobdavčene dejavnosti**. Če uporabljate različne procente po knjigah pa podatke popravite v šifrantu knjig prejetih faktur, meni 5.5.

V programu **KPFW** se **parameter 44. Procent neobdavčene dejavnosti nahaja v meniju 6.1 na zavihku 5. Parametri za prenos v GK**. Opcija ločeno po knjigah pa v meniju 3.6. **Nastavitev parametra za Procent neobdavčene dejavnosti je sicer skupna za oba programa.** 

## Obračun spremenjenega odbitnega deleža DDV-ja za Osnovna sredstva (Osw)

Po vsebini enaka funkcija kot v Glavni knjigi, je tudi **v Osnovnih sredstvih** mogoče narediti **popravek nabavne vrednosti OS, zaradi spremenjenega odbitnega deleža DDV-ja. Funkcija se nahaja v menuju 5.4.1**. Znotraj menija imate desno zgoraj gumb **»Pomoč«,** kjer najdete navodilo in primer, kako izračunati »Stari faktor nabavne vrednosti« in »Novi faktor nabavne vrednosti«.

**Obračuna amortizacije se lotite po uspešno opravljenem popravku nabavne vrednosti OS.**

## Priprava podatkov za Dohodnino, VIRDOH ter premij PDPZ

**Kontrola podatkov izplačanih dohodkov oz. Dohodnine se izvaja na spletni strani eDavkov**. Kdaj bodo podatke objavili na vpogled zaenkrat ni znano, tako da se priporoča spremljanje obvestil na spletni strani eDavkov. **Kontrolne podatke Dohodnine potrebujemo za izpis obvestil o dohodkih, ki ga mora prejemniku dohodka obvezno izročiti zavezanec za dajanje podatkov, torej delodajalec oziroma izplačevalec dohodka.**

**Za leto 2023 se prvič oddaja tudi VIRDOH, seveda samo tisti, ki so take vrste dohodkov izplačevali** (VD-8204..VD-8208, VD-8301..VD-8312)**.** V dodatni prilogi najdete dokument FURS-a na temo teh dohodkov.

Podrobna navodila za pripravo **podatkov za Dohodnino in VIRDOH**, kot tudi **Obrazca za premije PDPZ**, najdete na naši spletni strani, kot prilogo aktualnim Vasco novicam.

## Morda niste vedeli …

- V programu **AVHW smo na delavcu dodali zavihek Bonitete,** kamor lahko uporabnik vpiše podatke potrebne za obračun bonitete, posledično se podatki samodejno ponujajo pri obračunu honorarja.
- Za **brisanje zneskov Dopolnilnega zdravstvenega zavarovanja, predvsem pri uporabnikih SPJS,** smo na spletni strani pripravili navodila. Tako vam ne bo potrebno brisati podatkov ročno za posameznega delavca, ampak boste z enim ukazom pobrisali odvečne podatke, glede na uveljavitev nove zakonodaje. Navodila najdete na [https://www.vasco.si/brisanje-zneskov-za-dopolnilno-zdravstveno-zavarovanje-program-place/.](https://www.vasco.si/brisanje-zneskov-za-dopolnilno-zdravstveno-zavarovanje-program-place/)

Šenčur, januar 2024 VASCO d.o.o.

Thrul Tamar